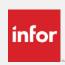

## Join your local VISUAL User Group

## Join inforcommunities today!

- 1. Click here to register for Customer Groups.
- 2. Press the Register button.
- 3. Complete all required fields on the Request Login screen.
- After receiving your login, select Find a
  Community > VISUAL > VISUAL User
  Communities > Choose your local VISUAL
  User Community
- 5. Click on the Request to Join button.
- 6. Further instructions will display.

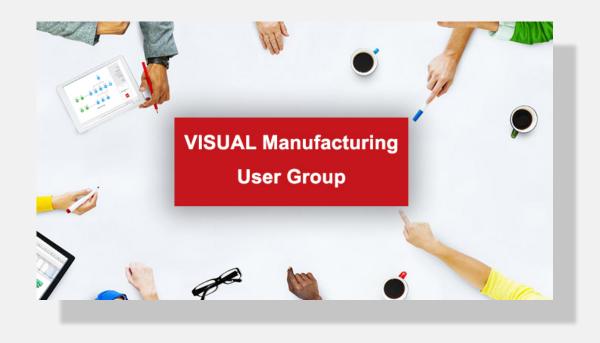

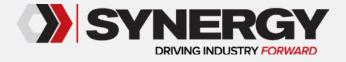